## PROZOR PARAGRAF

Kada levim tasterom miša kliknemo na donji desni ugao palete Paragraph, na ekranu će se prikazati prozor sa dve kartice.

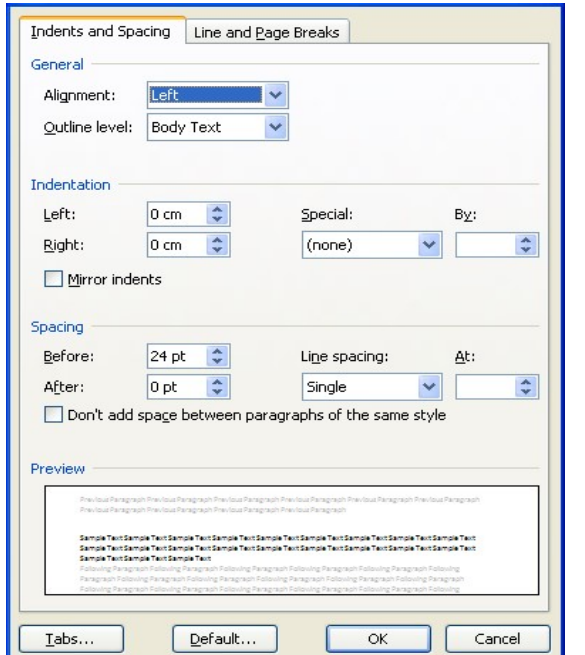

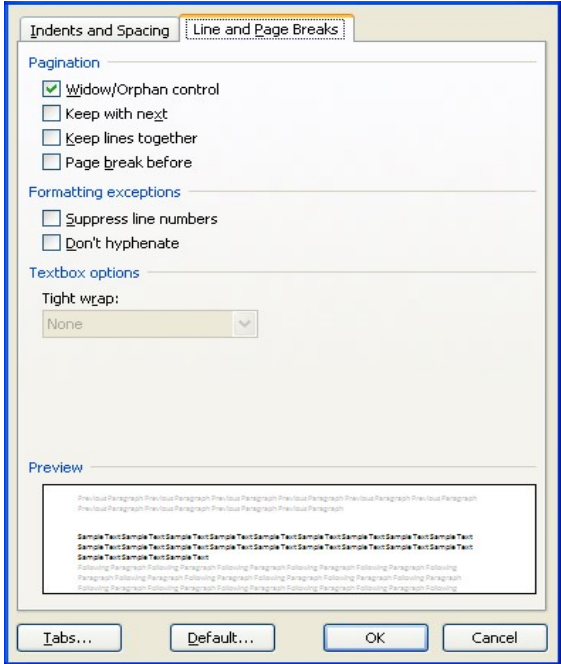

Kartica **Indents and Spacing** je podeljena na 4 dela:

I. General - poravnanje teksta može biti: levo, desno, po sredini margine i po obe margine

U opciji Ouline level možemo da pišemo tekst po odredjenim celinama da bi se kasnije kroz taj tekst lakše kretali.

- II. Indetation pomeranje teksta u odnosu na margine Left- levu i Right-desnu Spacial – koristimo za uvlačenje redova u pasusu: First line-uvlačenje prvog reda, Hanging-uvlačenje svih redova osim prvog
- III. Spacing biramo razmak Before-od predhodnog pasusa, After-od sledećeg pasusa
- IV. Line spacing razmak izmedju redova u pasusu Singl – autoamtski razmak izmedju redova 1,5 Lines – prored u veličini 1,5 linije Double – prored dve linije At least – odredjuje najmanju veličinu za prored Exactly –odredjuje tačnu veličinu Multiple – definiše seprored veći od dve linije

Kada izaberemo opciju Line and Page break: Widow/Orphan control povezivanje poslednjeg reda na jednoj strain sa prvim redom na narednoj

Keep with next- zadržava povezan pasus Page break before – definiše prekid teksta sa prethodne stranice Supress line numbers – smanjuje borj redova Don't hyphenate- ne odvaja reči crticom